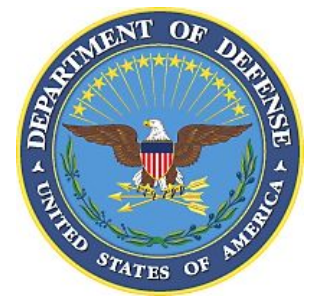

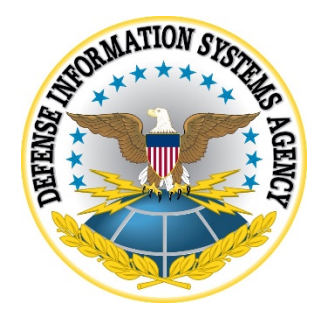

# **Container Hardening Process Guide**

**Version 1, Release 1**

**15 October 2020**

# **Developed by DISA for the DoD**

DISTRIBUTION – DISTRIBUTION STATEMENT A. Approved for public release. Distribution is unlimited. (October 2020).

#### **Trademark Information**

Names, products, and services referenced within this document may be the trade names, trademarks, or service marks of their respective owners. References to commercial vendors and their products or services are provided strictly as a convenience to our users, and do not constitute or imply endorsement by DISA of any non-Federal entity, event, product, service, or enterprise.

# **TABLE OF CONTENTS**

## **Page**

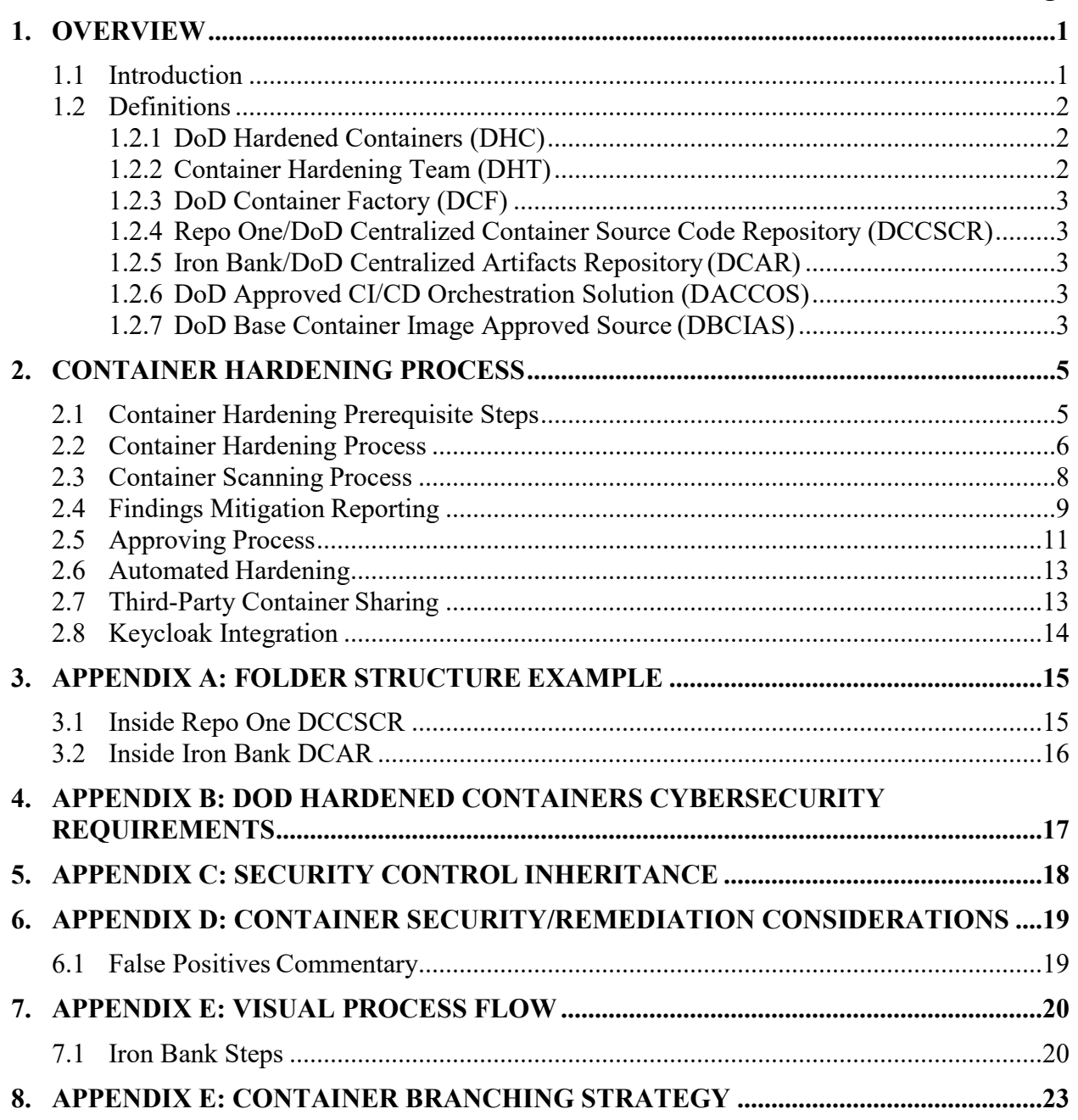

## **LIST OF FIGURES**

## **Page**

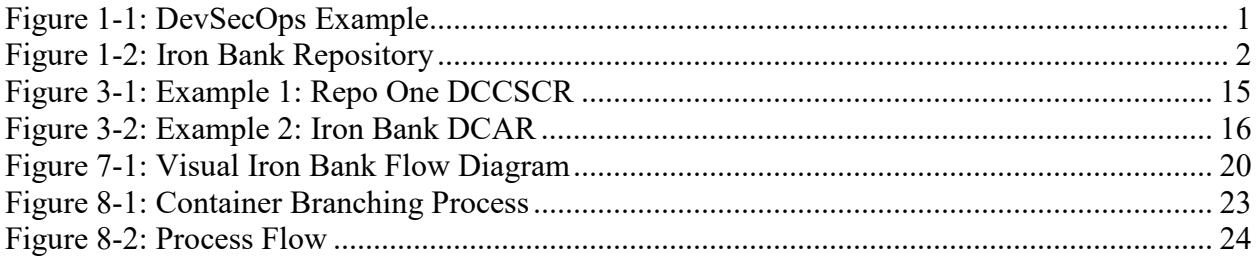

# **LIST OF TABLES**

## **Page**

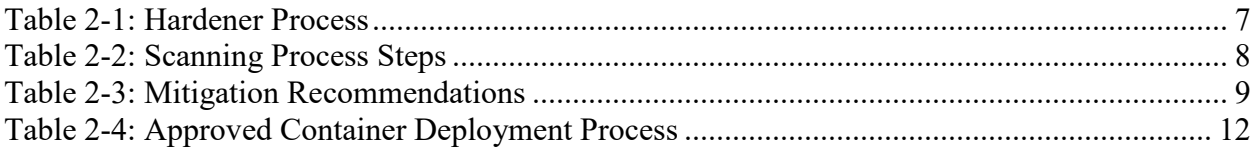

#### <span id="page-6-0"></span>**1. OVERVIEW**

#### <span id="page-6-1"></span>**1.1 Introduction**

This document focuses on the Department of Defense (DoD) Enterprise DevSecOps Initiative (DSOP) and was created to detail the Enterprise DevSecOps Container Hardening Process and ensure it meets the DoD Hardened Containers Cybersecurity Requirements. It is important to understand both DevSecOps and cybersecurity concepts and principals, as well as have knowledge of containers and container platforms. Refer to the Master Approach Document for more information on how the DSOP platform functions.

*DevSecOps* is a set of software development practices that combines software development (Dev), security (Sec), and information technology operations (Ops) to secure the outcome and shorten the development lifecycle. Software features, patches, and fixes occur more frequently and in an automated fashion. Security is applied at all phases of the software lifecycle. An example DevSecOps process is shown in Figure 1-1 below. This document will focus on the process of securing containers that are placed into a common repository for everyone to use. This repository can be found at<https://repo1.dsop.io/dsop> (see [Figure 1-2\)](#page-6-3).

<span id="page-6-3"></span>**Note:** This document focuses on container security. It is understood that any application code or library must be scanned by static/dynamic code analysis tools and passed or have mitigated/accepted the risk prior to being integrated into a container for DoD use. If the application is already approved for use (and scanned) by IC/NSA/DoD CIO/DISA, reciprocity can take effect. This document does not describe that process.

<span id="page-6-2"></span>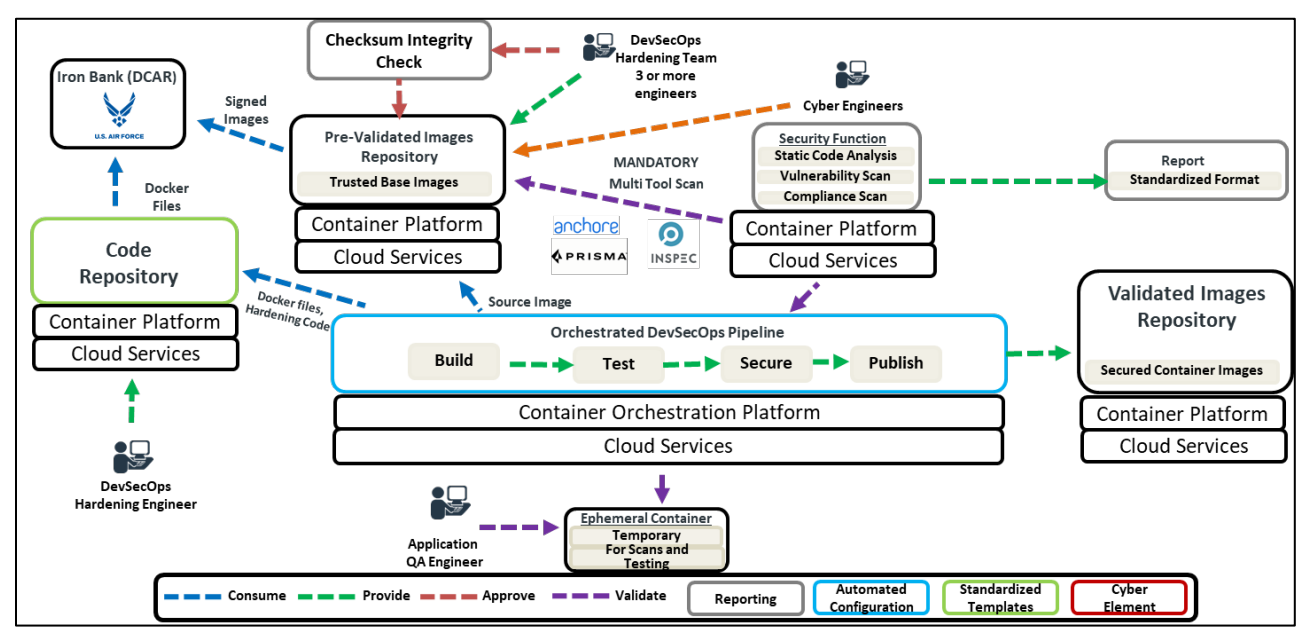

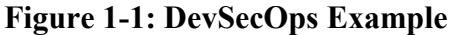

**Figure 1-2: Iron Bank Repository** 

<span id="page-7-3"></span>

| $\leftarrow$ $\rightarrow$ C' $\bigcirc$ a report disoplic/disop |                                                                                           |                                | $\hat{B}$       |
|------------------------------------------------------------------|-------------------------------------------------------------------------------------------|--------------------------------|-----------------|
| <b>III</b> Apps                                                  |                                                                                           |                                | Other bookmarks |
| Projects Groups Snippets Help<br>Ø.                              | <b>UNCLASSIFIED</b>                                                                       | Search or jump to              | Q O Sign in     |
| <b>Ironbank Containers</b><br>69                                 | P Ironbank Containers > Details                                                           |                                |                 |
| Group overview                                                   | <b>Ironbank Containers @</b><br>Group ID: 40                                              |                                |                 |
| <b>Details</b><br>Activity                                       | Container Hardening effort                                                                |                                |                 |
| $\bigoplus$ Epics<br>$\circ$                                     |                                                                                           |                                |                 |
|                                                                  | Subgroups and projects Shared projects Archived projects                                  | Search by name<br>Last created |                 |
| 97<br><b>D</b> <sup>lssues</sup><br>157<br>I'll Merge Requests   | $\rightarrow$ $\Box$ S SAIC $\oplus$                                                      | $D_1$ $D_0$ $B_1$              |                 |
| C Security & Compliance                                          | $\rightarrow$ $\Box$ $S$ Silverthread $\oplus$                                            | $D_1$ $D_0$ $B_1$              |                 |
| <b><sup>6</sup></b> Packages & Registries                        | $\rightarrow$ $\square$ M ml-pipeline $\oplus$                                            | $D_1$ $D_0$ $B_4$              |                 |
| Ltr Analytics                                                    | $\rightarrow \ \ \boxdot \ \ \mathbb{W} \quad \  \  \mathbb{W} \ \ \mathbb{B} \ \ \oplus$ | $D_1$ $D_0$ $B_1$              |                 |
| & Members                                                        | $\rightarrow$ $\Box$ P PlanetScale $\oplus$                                               | $D_1$ $D_0$ $B_1$              |                 |
|                                                                  | $\rightarrow$ $\Box$ K knative $\oplus$                                                   | $D_1$ $D_0$ $B_1$              |                 |
|                                                                  | $\rightarrow \ \ \Box \quad \  \  \, \subset \quad \  \  \, \mathrm{CodeDX} \ \ \oplus$   | $D_1$ $D_0$ $B_2$              |                 |
|                                                                  | > D L LearnToWin @                                                                        | $D_1$ $D_0$ $B_2$              |                 |
|                                                                  | $\rightarrow$ $\Box$ V Virtualitics $\oplus$                                              | $D_3$ $D_0$ $B_3$              |                 |
|                                                                  | > D J Jetstack @                                                                          | $D_1$ $D_0$ $B_1$              |                 |
| « Collapse sidebar                                               | $\rightarrow$ $\Box$ K Kubeflow $\oplus$                                                  | $D8$ $Q0$ $\underline{a}1$     |                 |
|                                                                  | > D D Digital Al ®<br><b>UNCLASSIFIED</b>                                                 | $P_1$ $\Box$ $\land$ $R_2$     |                 |

## <span id="page-7-0"></span>**1.2 Definitions**

In describing the hardening process, it is necessary to define concepts and terminology. This section will define and describe items discussed in the process as well as other sections of this document.

## <span id="page-7-1"></span>**1.2.1 DoD Hardened Containers (DHC)**

A DoD hardened container is an Open Container Image (OCI)-compliant image that is secured and made compliant with the DoD Hardened Containers Cybersecurity Requirements. Container images should adhere to the OCI Image Format Specification to ensure portability whenever possible. These containers are made available for use in the Iron Bank, the centralized repository.

## <span id="page-7-2"></span>**1.2.2 Container Hardening Team (DHT)**

The Container Hardening Team is responsible for hardening DoD containers according to DoD Hardened Containers Cybersecurity Requirements. The team is composed of DevSecOps Engineers and other container experts that have knowledge of the product being hardened. They also have an understanding of the DHC Cybersecurity Requirements and DISA Security Requirements Guide (SRG) and Security Technical Implementation Guide (STIG) information. A single team member is called a Hardener.

Hardeners also require the following skills:

• Expertise in OCI-compliant container images, including creating compliant Dockerfiles

- Understanding of DISA STIG/SRG documentation as it applies to the application run
- Expertise in the DHC Cybersecurity Requirements
- Strong understanding of Container security solutions (Prisma, Anchore, and StackRox) for vulnerability scanning, Chef InSpec and OpenSCAP for compliance scanning.

## <span id="page-8-0"></span>**1.2.3 DoD Container Factory (DCF)**

To automate the hardening process, the DoD has implemented a DSOP platform on GovCloud at Impact Level 2 (publicly accessible and open-source) to set up the Continuous Integration/Continuous Delivery (CI/CD) pipeline leveraged to automate the container hardening process. This DevSecOps process is similar to Figure 1-1 and will be used primarily for the validation of hardened containers.

## <span id="page-8-1"></span>**1.2.4 Repo One/DoD Centralized Container Source Code Repository (DCCSCR)**

This is the web location used to store the hardened Dockerfiles and associated documentation. This DoD enterprise source code repository will be centrally hosted so Hardeners can store their code and leverage a CI/CD pipeline.

For onboarding containers into Repo One, view the prerequisite information shown at <https://repo1.dsop.io/dsop/dccscr/tree/master/contributor-onboarding> or view the process detail in Section 2.

## <span id="page-8-2"></span>**1.2.5 Iron Bank/DoD Centralized Artifacts Repository (DCAR)**

This is the system that stores the DoD Hardened Containers and associated documentation. This DoD enterprise centralized artifacts repository is implemented on a DoD Approved Cloud to provide access to DoD Programs and to the DoD Hardened Containers.

The artifact repository supports both files (traditional artifacts) and containers, as well as container registry capabilities. It provides a secure mechanism to store, track, sign, and distribute approved containers. It is accessible at: [https://ironbank.dsop.io.](https://ironbank.dsop.io/)

# <span id="page-8-3"></span>**1.2.6 DoD Approved CI/CD Orchestration Solution (DACCOS)**

In a DevSecOps system, a CI/CD pipeline is integral, and an orchestration solution is needed. The DoD has chosen CI/CD orchestration solutions such as Jenkins (open source), Cloudbees Jenkins, and GitLab for this function, and all are containerized and hardened where applicable.

## <span id="page-8-4"></span>**1.2.7 DoD Base Container Image Approved Source (DBCIAS)**

To ensure container base images are from approved sources, a container base image must be downloaded from a DBCIAS as a baseline.

There are two types of repositories: trusted and untrusted. Trusted repositories are used as an approved source for downloading container base images. Untrusted resources cannot be used in this fashion unless a Memorandum of Understanding (MOU) is reached between the DoD and the vendor or mission partner using the untrusted source. The MOU will dictate strict levels of security and ensure access to base images and their updates.

The following sources are currently approved and should be used in order of priority:

- Iron Bank/DCAR (approved DoD-wide; trusted)
- Product vendor proprietary repository (untrusted)
- Docker Hub (untrusted)
- Red Hat Container Repository (untrusted)

A trusted repository indicates that the containers were hardened by the DHT and can be used as is. See Section 2.1 for the vendor/mission partner prerequisite review steps before selecting a base image.

## <span id="page-10-0"></span>**2. CONTAINER HARDENING PROCESS**

The container hardening process requires the mission partner work closely with the DoD Container Approvers and Hardeners so that cybersecurity confidence can be gained about the containers prior to DoD use.

#### <span id="page-10-1"></span>**2.1 Container Hardening Prerequisite Steps**

Some key prerequisite steps are listed below. The DHT is available to assist all personnel if there are questions.

1. Always prioritize the reuse of a Dockerfile from Iron Bank. Alternatively, a Dockerfile from its vendor or open-source community can be reused if it can be switched to an approved DoD base image. Ideally, the team should ensure the Iron Bank's accepted base images (UBI7/UBI8/scratch/distroless) are used by upstream partners/vendors.

**Tech Note:** A Dockerfile execution must begin with a 'FROM' instruction. This may be after parser directives, comments, and globally scoped ARGs. As an argument, a name is provided with an optional tag for an image that should be used as the base for the Docker container. Instead of building a host OS from scratch, the FROM instruction allows a base image for Linux or another OS as

- 2. Ensure that the Dockerfile uses a DoDhardened/approved base container whenever available. Use the FROM command to do this. For example, if the Jenkins Dockerfile uses the Docker Hub OpenJDK base image, ensure the FROM instruction is replaced by the DoD-hardened OpenJDK base image instead. Use of the STIGed DoD-approved Universal Base Image (UBI) is recommended, as is the use of the approved DoD scratch and distroless image. These are open source, free, and available on the Iron Bank. the Dockerfile basis.
- 3. Use base images that reuse the closest hardened image layer available to inherit its hardening. For example, if a Java application is used, use the base image of the DoDhardened OpenJDK and not just the DoD-hardened UBI image. It is highly recommended to have the DoD Enterprise DevSecOps team review and agree to the selection of a base image if it does not come from the Iron Bank.
- 4. If there are multiple source options/tags/variants for the base image chosen, ensure the image is scanned with both Prisma (or StackRox) and Anchore, to understand security risks associated with each image. For example, if you can download the image from Docker Hub, RedHat registry or Oracle registry, select the image most closely aligned with the DoD Hardened Containers Cybersecurity Requirements based on the scan results of those images.
- 5. If the base image has security flaws such as critical vulnerabilities, attempt to mitigate the flaw by applying security hardening, configuration changes etc. If that does not correct the flaw, the library/binary impacted must be removed or the risk documented as accepted.
- 6. Prepare all dependencies in the Repo One prior to submitting for hardening. All dependencies that need to be downloaded from the internet must be included in the Download.json or Download.YAML file to allow the container hardening system to build containers offline. If a container can benefit the DoD, then it can be considered for

inclusion in Repo One or another repository compliant with the DoD Enterprise [DevSecOps Reference Design.](https://dodcio.defense.gov/Portals/0/Documents/DoD%20Enterprise%20DevSecOps%20Reference%20Design%20v1.0_Public%20Release.pdf?ver=2019-09-26-115824-583) The platform and hardened containers must be compliant with the minimum viable product requirements or it cannot be accredited.

7. It is critical for containers to be able to be built on classified and air gapped environments. Dockerfiles should not download any artifacts. Instead, a prephase step called Download will occur so the platform can download the required dependencies online. Then, the rest DoD Container Hardening process will operate in a disconnected and/or classified environment that does not have internet access. This will ensure the process will not be able to pull files from the internet that are required to build.

**Tech Note:** Platform One spends a great deal of time to ensure dependencies are not downloaded without their knowledge. Initially, Platform One will list all dependencies, download them while connected to internet, go Offline, and build the container validating the dependency downloads are not attempted. This critical security process ensures decoupling the download from the build process.

8. If an organization that has a capability, has two license options (for example, open source and an enterprise managed version), both containers must be provided to Repo One. The organization cannot only provide the paid version. The DoD Hardening Team will not accept enterprise containers if the open-source container is not also provided.

## <span id="page-11-0"></span>**2.2 Container Hardening Process**

The process described in this section is for vendor or mission partner informational awareness. It is important for mission partners and vendors to understand the best practice considerations shown in Appendix D: Container Security/Remediation Considerations. It is also important to understand that as containers inherit many of the security controls from the underlying Platform as a Service (PaaS) solution, the underlying host OS must be hardened per Agency-specific security guidelines as listed in [Appendix C: Security Control Inheritance.](#page-23-0)

It is important to understand that containers must run on a DevSecOps Platform compliant with the DoD Enterprise DevSecOps Ref Design and its MVP requirements, including the Sidecar Container Security Stack, which enforces behavior detection and zero trust in runtime.

Without a CNCF-compliant Kubernetes platform and the MVP Ref Design capabilities, a standalone container is not accredited and its certificate to field does not apply.

The container hardening and scanning pipeline is located at [https://repo1.dsop.io/dsop.](https://repo1.dsop.io/dsop) Note that third parties are not allowed master branch write access to the Repo One repository; only members of the Hardening Team are authorized to make changes that will affect hardened containers including, Dockerfiles, readme files, license files, and anything else required for the scanning and hardening of the container. A Container Hardener will approve the container into the Repo One and Iron Bank repository after validation and approval. This process should also support free and opensource software (FOSS) as well as commercial off-the-shelf (COTS) software.

Using the container software factory or pipeline, the Hardener will begin the hardening process as depicted in the [Figure 7-1](#page-25-1) sub-process titled "Begin Hardener process". The detailed steps and examples are shown in Table 2-1 below.

<span id="page-12-0"></span>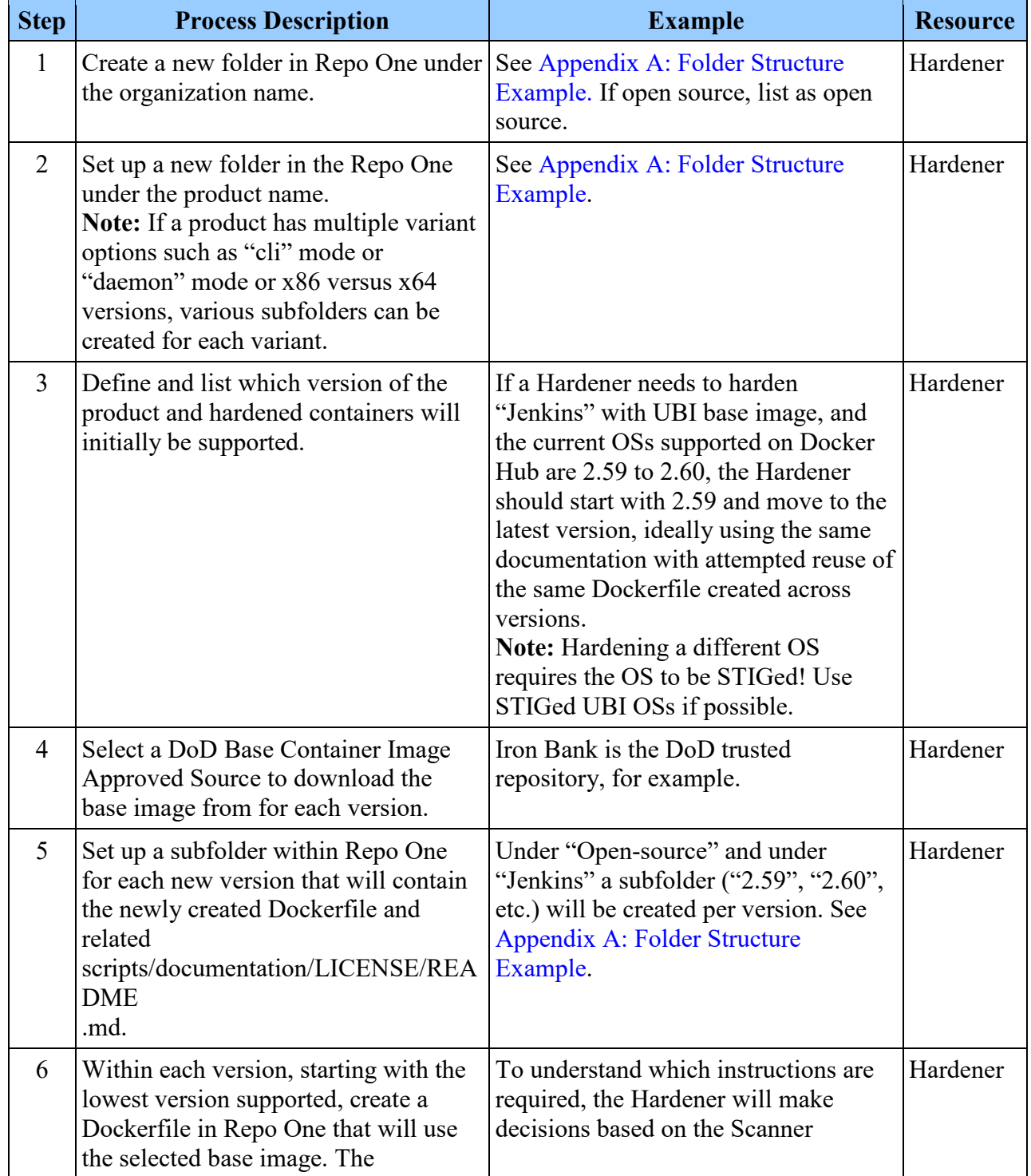

## **Table 2-1: Hardener Process**

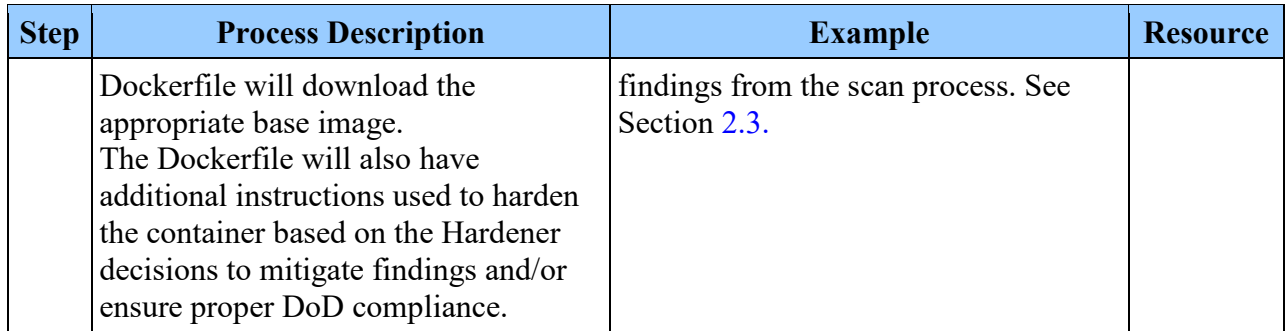

**Note:** It is imperative to reuse instructions as much as possible between versions so hardening can be leveraged across versions. It is understood that new versions bring additional or new features, which can require additional hardening. Therefore, the Dockerfile should be reused from version minus one (if it exists) to avoid redundant work and leverage prior work.

#### <span id="page-13-0"></span>**2.3 Container Scanning Process**

Using the CI/CD orchestration tool, the Repo One folder content will be downloaded into the pipeline and the Dockerfile used to build the container using Docker. This is done by reusing the Jenkins file.

<span id="page-13-1"></span>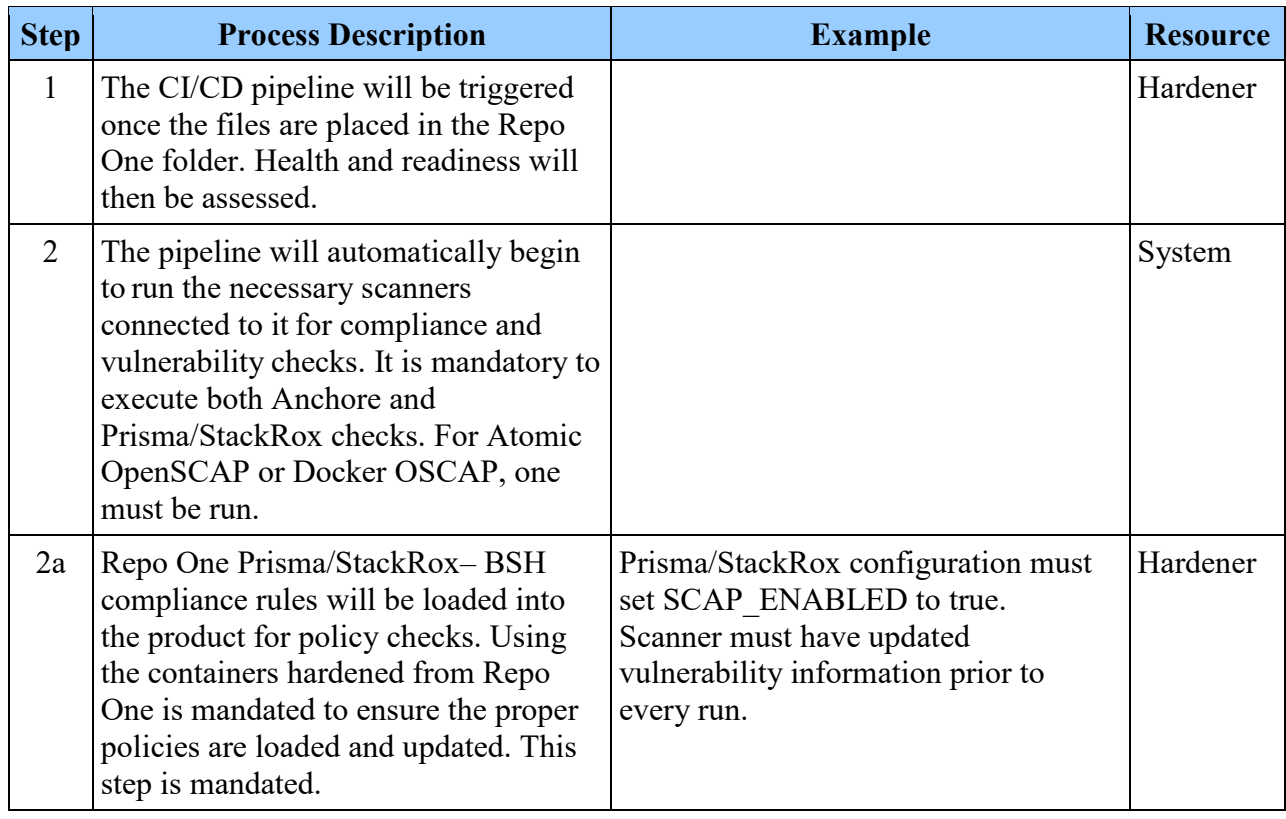

#### **Table 2-2: Scanning Process Steps**

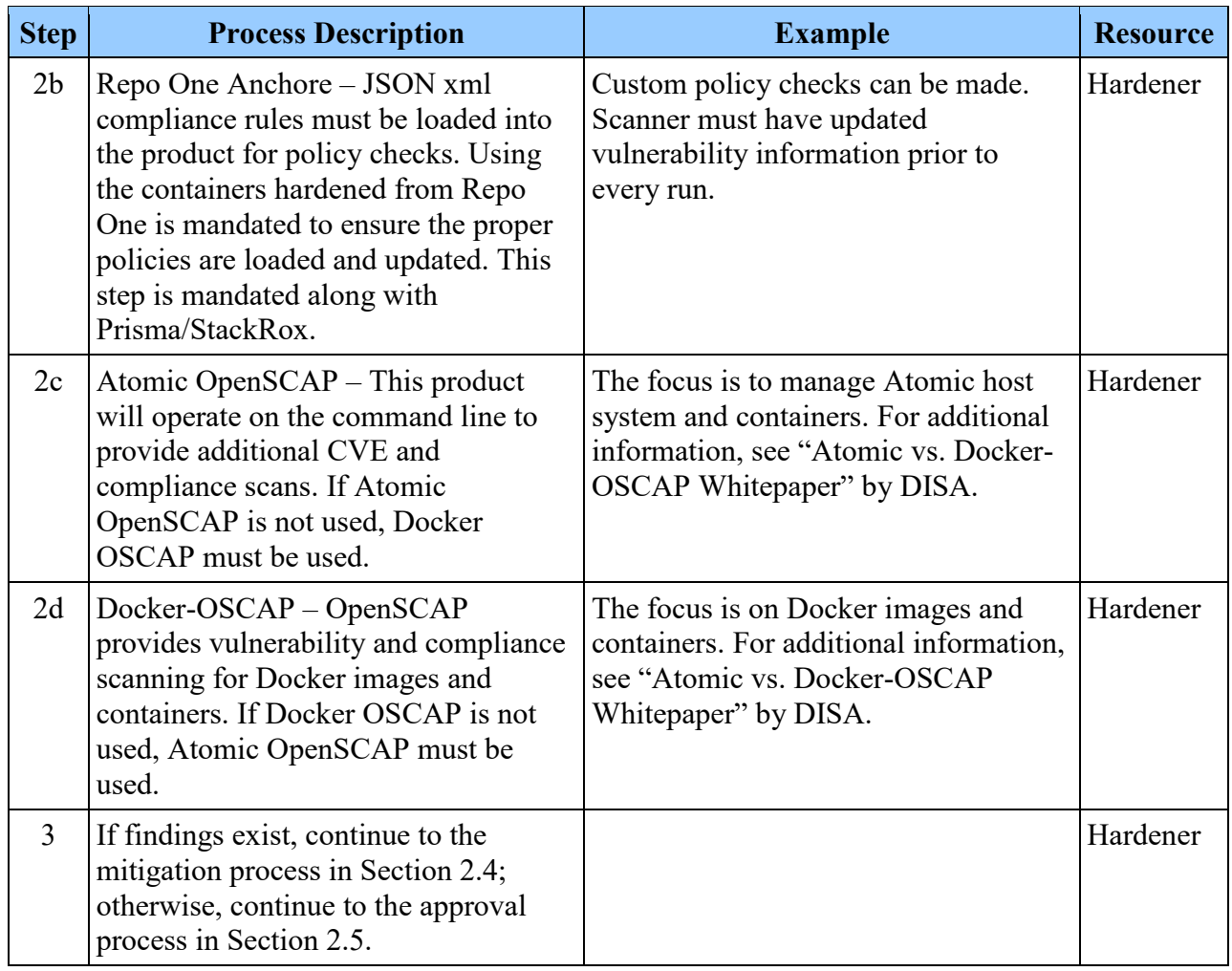

#### <span id="page-14-0"></span>**2.4 Findings Mitigation Reporting**

Once findings are produced, it is necessary to report on these findings to the DevSecOps Approver as well as the mission partner or vendor. [Table 2-3](#page-14-1) lists some of the common recommendations made to mission partners and vendors.

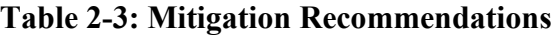

<span id="page-14-1"></span>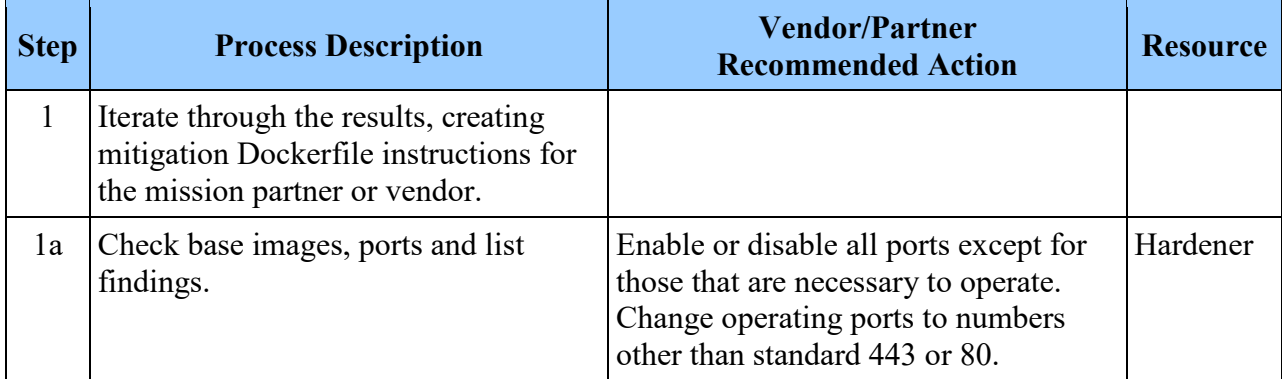

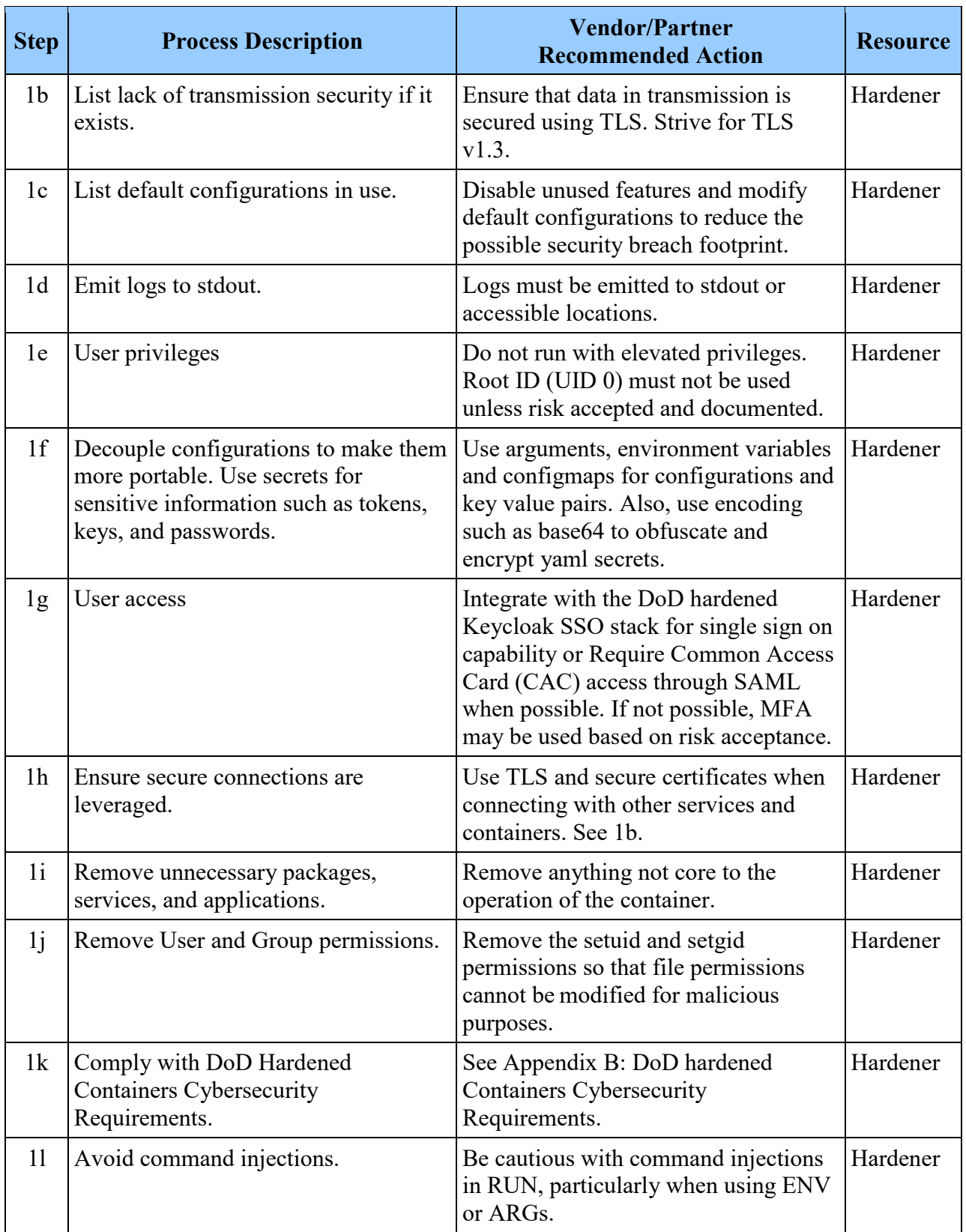

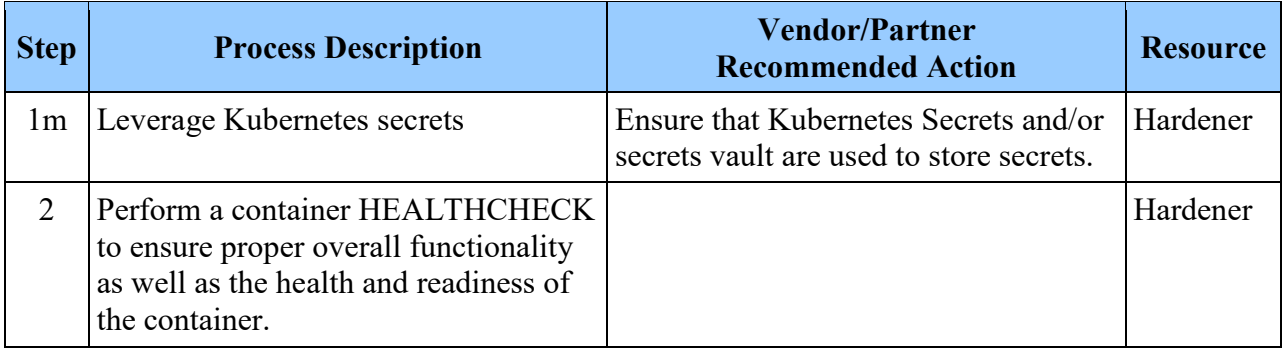

## <span id="page-16-0"></span>**2.5 Approving Process**

From the mitigation reports, the DevSecOps Approver can determine if the results warrant approving the container. The four options are as follows: Rejected, Conditional Approval with Time Limit, Conditional Approval, and Approved. Each option is explained in more detail below.

- **Rejected** The container has been reviewed and it was determined that it does not meet DoD standards for DoD enterprise-wide distribution.
- **Conditional Approval Time Limit** The container will be approved provided the findings are remediated or mitigated within a configurable number of days, dependent upon the organization directive.
- **Conditional Approval** The container has been approved with current mitigations in place.
- **Approved** The container has been approved for distribution as is.

The Approver will reach a decision on each container via a process that depicts the number and severity of findings from the reporting performed in Section 2.4. For example, if the number of findings is high but most are high to low, the approver may reject the container altogether due to the magnitude of findings. If the Approver determines a critical finding exists that is key to keeping the DoD secure, the container may be rejected. Conversely, if the finding report dictates that the container only has a few low to medium findings, the container may be approved in its entirety.

The level of acceptable risk for cybersecurity findings that cannot be remediated at the time of processing will be decided on a case-by-case basis. These will all be reviewed by the Iron Bank or the PMO Authorizing Official (AO).

Regardless of the outcomes from the Approval process, all findings and recommendations are shared with the mission partner or vendor. If a container is placed in the Approval Time Limit process, the container is placed into a file with a trigger for re-run at X time and date. For any containers approved, the following steps will be performed.

<span id="page-17-0"></span>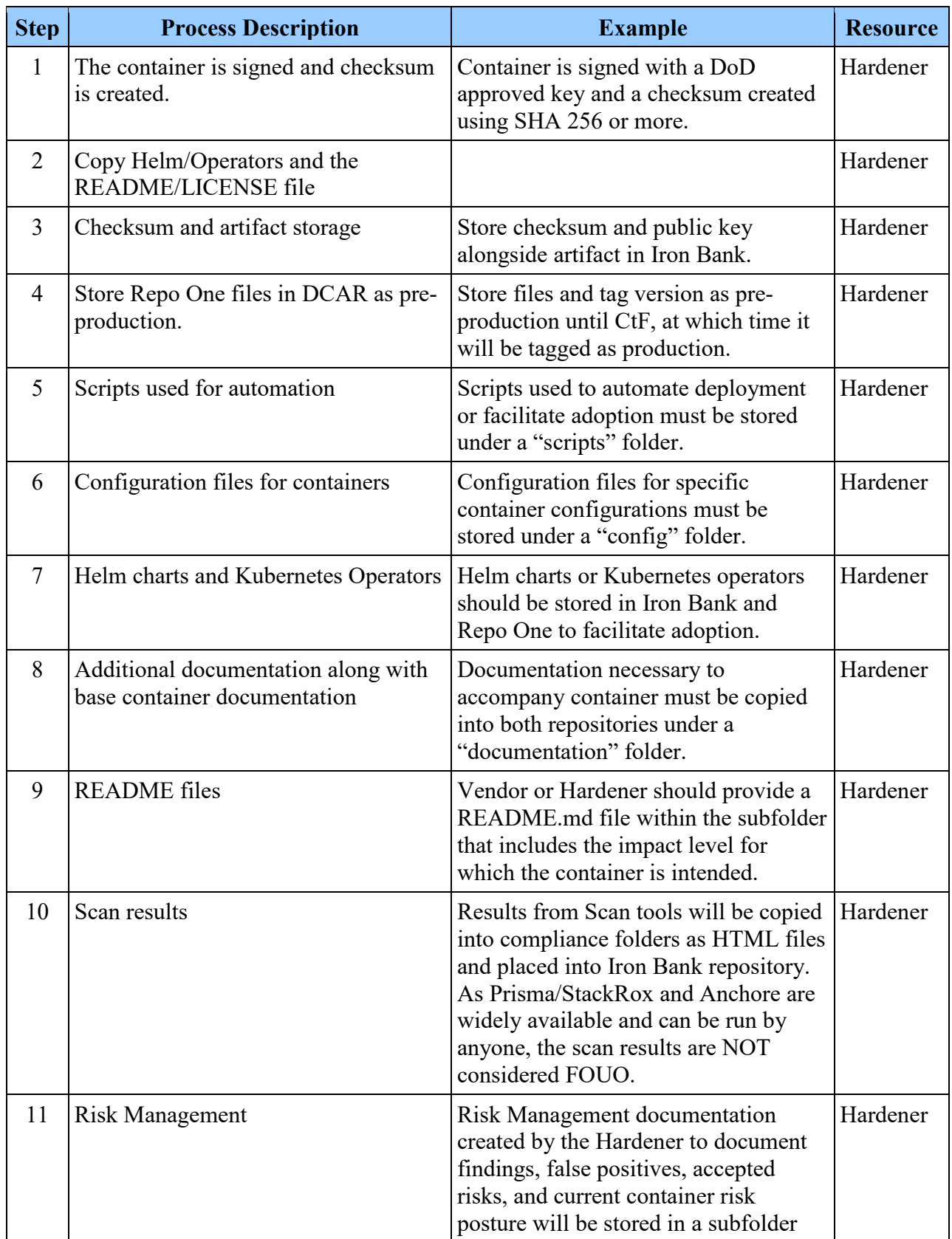

# **Table 2-4: Approved Container Deployment Process**

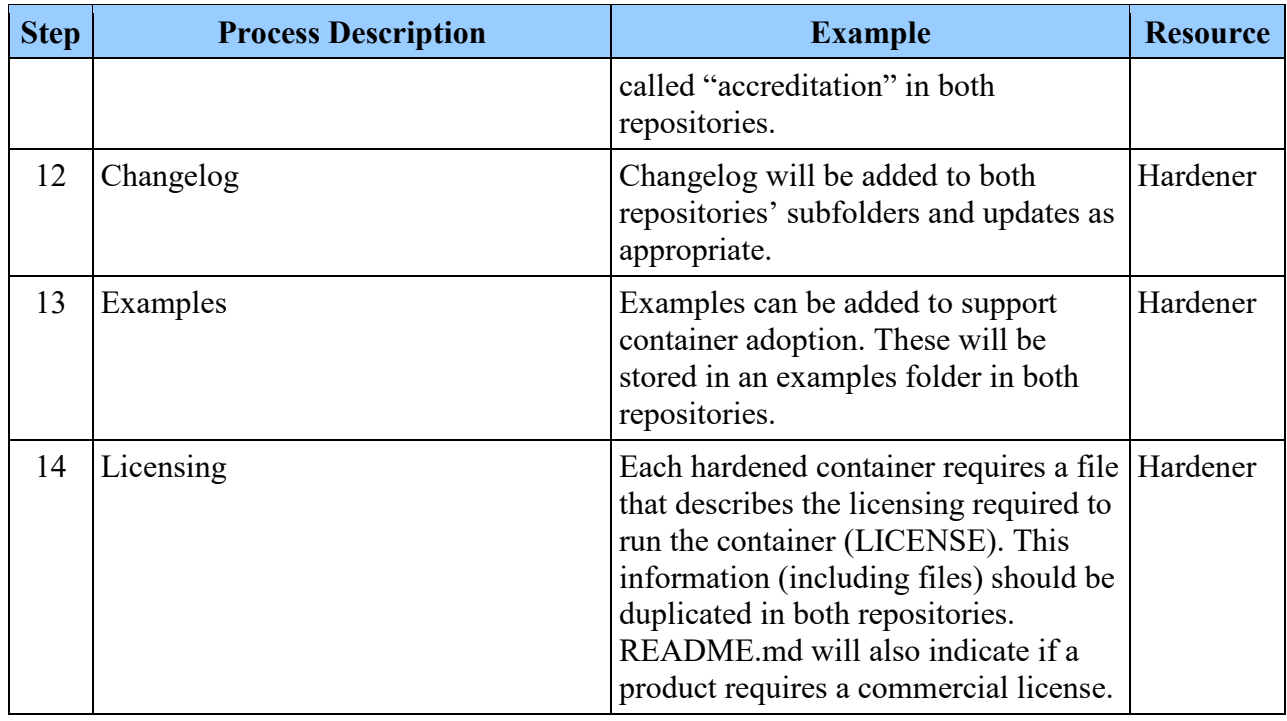

**Note:** Ensure any changes to the Repo One folder are changed in Iron Bank as well. If a Dockerfile changes, the new artifact must go through the hardening process again.

#### <span id="page-18-0"></span>**2.6 Automated Hardening**

The hardening process should be fully automated. When a new release is detected by the pipeline, files are automatically downloaded from the repository and the steps are automatically run as listed in the prior process tables. The pipeline will be configured to search for updated dependencies/binaries and automatically run these with the pipeline, as well as notify the team of the build results. It is important for vendors and mission partners to note that files (artifacts/binaries) will be pulled from their existing agreed sources; it is not acceptable to host binary files on Repo One.

If a new CVE is detected in an upgrade, the build will stop and a manual assessment of the new CVE will be conducted.

#### <span id="page-18-1"></span>**2.7 Third-Party Container Sharing**

Third parties must provide complete Dockerfiles, download.json/yaml file, scripts, and config files so new folder creation and ingestion into Repo One can take place. Binary container images will not be accepted and Dockerfiles must be provided to replicate the build.

It is allowed to leverage binaries (as long as they are downloaded by the Download.json or Download.yaml script) in Dockerfile for the application layer but the source of the Dockerfile must be provided so the container can be rebuilt. The goal is to integrate existing Dockerfiles

into the DoD hardening process and Repo One so that new containers benefit from the same automation.

#### <span id="page-19-0"></span>**2.8 Keycloak Integration**

Keycloak provides a centralized, delegated administrative model and single sign-on (SSO) capabilities to an organization. Keycloak leverages DoD PKI and stores information about objects on the network and makes this information available for administrators and users to find and utilize. Keycloak uses a structured data store as the basis for a logical, hierarchical organization of directory information. For DoD access, organizations need the ability to use the CAC as the principal card to enable physical access to buildings and controlled spaces as well as access to the DoD computer network and systems.

<span id="page-19-1"></span>As Keycloak is fully integrated with the DoD ADFS/PKI, it is strongly recommended that any system operating in Impact Level 4 or higher use Keycloak for any user authentication. For nonperson entity-to-entity communication, signed x509 certificates and PKI should be used.

## <span id="page-20-0"></span>**3. APPENDIX A: FOLDER STRUCTURE EXAMPLE**

#### <span id="page-20-1"></span>**3.1 Inside Repo One DCCSCR**

<span id="page-20-2"></span>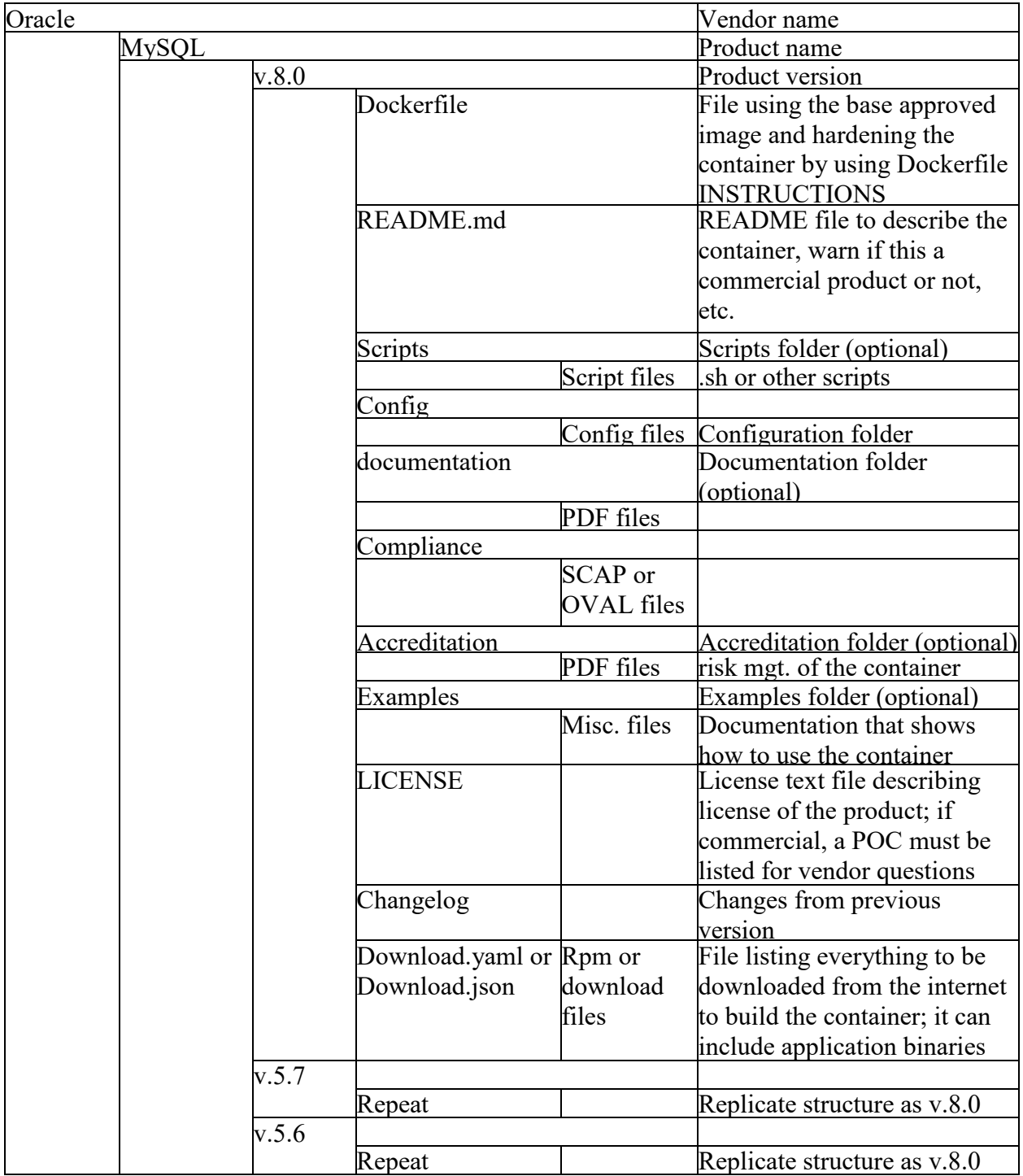

## **Figure 3-1: Example 1: Repo One DCCSCR**

# <span id="page-21-0"></span>**3.2 Inside Iron Bank DCAR**

**Note: Bold** font shows custom files created by CI/CD pipeline that are not present in REPO ONE*.*

<span id="page-21-1"></span>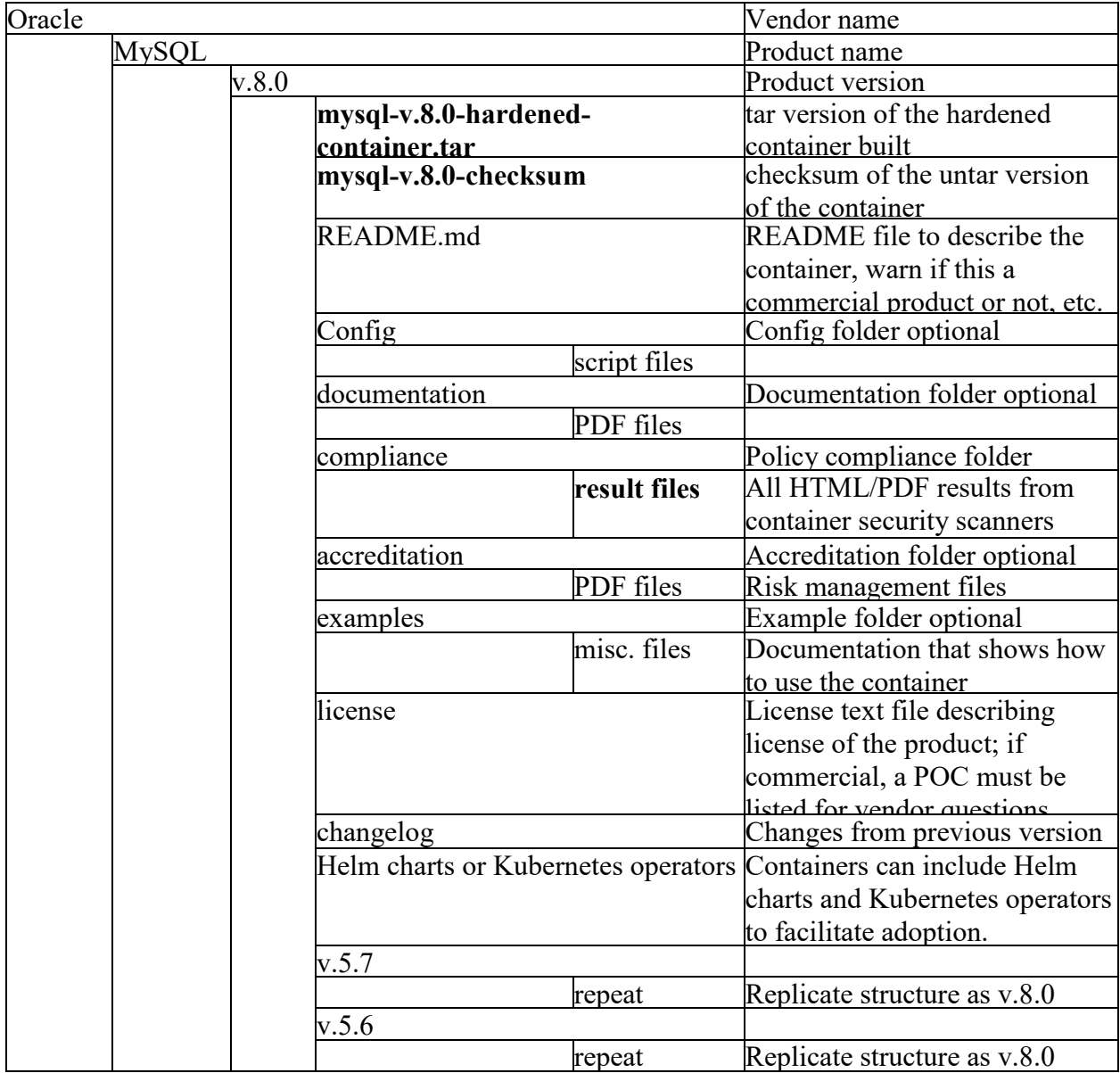

## **Figure 3-2: Example 2: Iron Bank DCAR**

#### <span id="page-22-0"></span>**4. APPENDIX B: DOD HARDENED CONTAINERS CYBERSECURITY REQUIREMENTS**

- Comply with initial and ongoing DoD Cybersecurity accreditation regulations/ frameworks.
	- o The container base OS image must be STIGed assuming a STIG is available. If an OS STIG is not available (Alpine, for example), use the generic UBI STIG or DoD scratch or DoD distroless. It is understood that many of these STIGs were designed prior to the existence of containers. If a specific hardening recommendation does not make sense for a container (ex. Install CAC library to a container that does not allow person entities to connect using SSH for example), it is accepted to document these as non-applicable.
	- o NIST 800-53v5 moderate controls plus FedRAMP+ IL 6 controls.
	- o Risk Management Framework (RMF) process and required documentation.
	- o Containers must be compliant with NIST SP 800-190 and Center for Internet Security (CIS) Docker Benchmark.
- Documentation
	- o Generate and automate necessary documentation for Risk Management.
		- RMF Controls
		- Data Flows
- Enable TLS on all PaaS tools that have UI or send data. HTTP will be redirected and FIPS 140.2 utilized.
- Where personal-entity authentication and authorization are required, leverage DoD ADFS CAC authentication.
- Whenever possible, prohibit processes and containers from running as root.

## <span id="page-23-0"></span>**5. APPENDIX C: SECURITY CONTROL INHERITANCE**

PaaS/Platform Host providers rely on technical concepts such as process isolation, service routing, redundancy, firewall controls, and many other security layers. These typically align with DoD security concepts "out of the box". Security overlays should always be leveraged (STIG, NIST 800-53, etc.). Ensure the selected host operating system has significant DISA STIG involvement, including security guidance/standards where available.

Leverage hardened Infrastructure as Code and Configuration as Code from Repo One whenever available to install various Kubernetes distributions supported by the Container Hardening team.

With a properly locked down hosting environment, containers inherit most of the security controls and benefits from infrastructure to host OS-level remediation requirements. The focus then shifts to container security requirements and application security requirements (e.g., static code analysis, unit testing, library CVE testing, etc.).

#### <span id="page-24-0"></span>**6. APPENDIX D: CONTAINER SECURITY/REMEDIATION CONSIDERATIONS**

#### <span id="page-24-1"></span>**6.1 False Positives Commentary**

The preferred approach to container security and remediation is to use tool standards such as Palo Alto Prisma/StackRox, Anchore, OpenSCAP, etc. If an OpenSCAP scan returns noncompliant result(s), always evaluate the validity of those findings. False positives are common within major host OS-based containers, as the security profiles normally account for all hostlevel controls potentially not applicable to a container build (e.g., GUI, CAC authentication, etc.). In addition to false positives, many of the base OS STIG requirements are not applicable in the containers either.

For false positives or non-applicable items, there are two options: either remediate to force the scanner to detect it as corrected or modify scanning profiles to mark specific components as nonapplicable. For example, there are 363 configuration settings applicable to RHEL 7 base OS, and 93 of these controls are not inherited and/or applicable. If any of the 93 controls need to be remediated, 85 of them can be automated. Always automate all container-hardening processes leveraging CI/CD pipelines whenever possible. Manual processes should be avoided if possible. As stated previously, it is very important to select a proper base image. See Section 2.1 Container Hardening Pre-Process Steps.

For example:

- If a container requires a base OS (such as RHEL/Alpine), the DoD hardened-base image of these OSs must be used.
- If a container needs OpenJDK such as a Java application or a COTS product using Java, the DoD OpenJDK base image must be reused whenever possible. This ensures that hardening of JDK is centralized and consolidated across all containers by leveraging inheritance with those base images.

For containers determined to be a true positive, always remediate when able.

## <span id="page-25-2"></span><span id="page-25-0"></span>**7. APPENDIX E: VISUAL PROCESS FLOW**

![](_page_25_Figure_4.jpeg)

## **Figure 7-1: Visual Iron Bank Flow Diagram**

#### <span id="page-25-1"></span>**7.1 Iron Bank Steps**

#### **1. Hardening/Dependency Download**

- a. Contributor updates application.
- b. Contributor submits a feature branch to Gitlab. The branch will include the Download.json, Dockerfile, ReadMe, and a license. Once the branch is ready, the Contributor will submit a pull request to the Development Branch.
- c. Iron Bank Container Hardeners will review the pull request with eyes on code. Once the hardeners validate that the pull request meets criteria specified, they will approve the pull request and merge the feature branch into the development branch.

- d. The action of merging into the development branch will inform the CI server to start orchestrating the pipeline.
- e. The first CI Runner will have egress to the Internet. It will look at the Download.json file to identify the components necessary to pull the contributors information into the environment securely. Once in the environment signatures and checksums will be validated to ensure providence.
- f. Each item downloaded will be sent through a Clam AV scan. If there are threats identified, the download will be quarantined.
- g. If there are no threats detected, dependencies will be pushed into a private Container Registry.

#### 2. **Build Container**

- a. After dependencies have been validated, the CI server will start another CI Runner without any egress to perform the build operations.
- b. The runner will connect to the Container Registry and pull down the scanned dependencies.
- c. The runner will build the contributor's container without Internet access.
- d. After a successful build, the container will be pushed into the Container Registry

#### 3. **Evaluate Container**

- a. After a successful build, the runner will execute an OpenSCAP/InSpec, Prisma/StackRox, and Anchore scans.
- b. Results of the scans will be uploaded to the Vulnerability Assessment Tracker (VAT)
- c. Contributor will connect to the VAT and justify any findings from the scans.
- d. Iron Bank CVE Approvers will review all the justifications submitted and validate the information as accurate and appropriate to satisfy the finding.

#### 4. **Approve Container**

a. With the findings of the scans validated, the AO or the AO Designated Representative (DR) will review the entire body of evidence and make the decision to approve the container.

#### 5. **Publish Container**

- a. Once approved, the Vulnerability Assessment Tracker (VAT) will merge the Development Branch into the Master Branch.
- b. This will trigger the CI server to start a publish pipeline. Another CI Runner without egress will be started to perform the actions.
- c. The runner will pull the container in, sign the container, generate a checksum, and pull the body of evidence.
- d. The package will be pushed to multiple locations segregating the check sum and public key from the container and body of evidence.

#### 6. **Deliver Container**

- a. The Iron Bank application will retrieve container information from the storage location utilized by the VAT.
- b. Users will be able to access the Iron Bank application and obtain the body of evidence and containers.
- c. Kubernetes clusters will have a container that connects to the Iron Bank or Registry One (new container registry) authenticating with a machine-to-machine certificate and synchronize containers.

## <span id="page-28-1"></span><span id="page-28-0"></span>**8. APPENDIX E: CONTAINER BRANCHING STRATEGY**

![](_page_28_Figure_4.jpeg)

![](_page_28_Figure_5.jpeg)

**Figure 8-2: Process Flow**

<span id="page-29-0"></span>![](_page_29_Figure_4.jpeg)